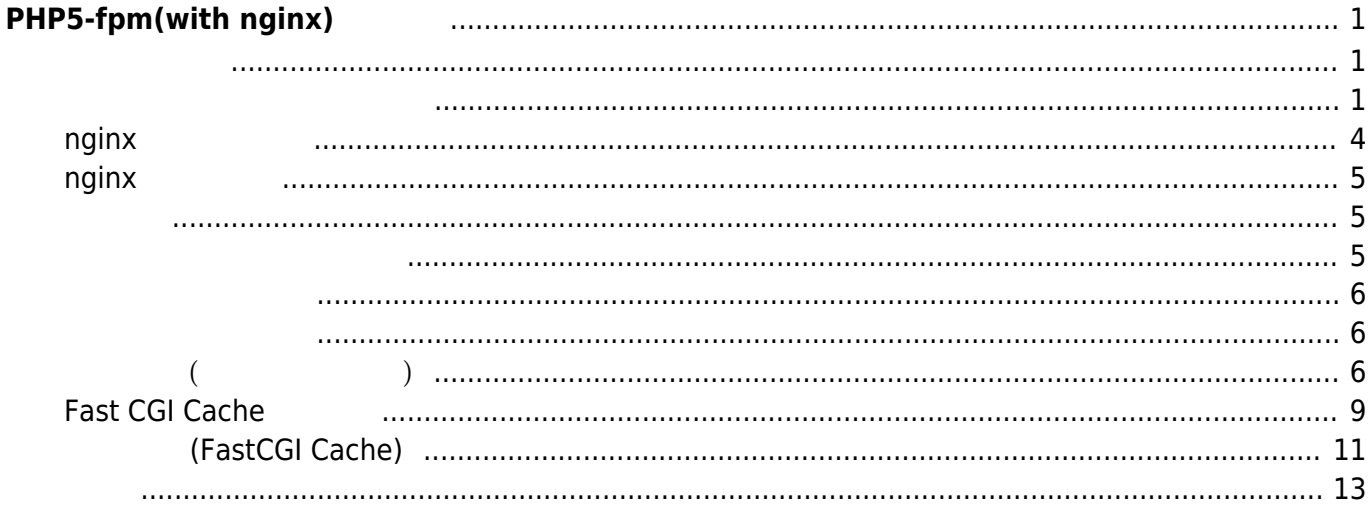

# <span id="page-2-0"></span>**PHP5-fpm(with nginx)**

MA-E3xx

- Python-3.4
- nodejs-0.10.25
- $\bullet$  LuallT-2.0.2
- $\bullet$  Perl-5.18.2

 $\blacksquare$  Web Application  $\blacksquare$  PHP  $\blacksquare$ 

<span id="page-2-1"></span>nginx アイトリック アイトリック PHP5-fpm アイトリック

<span id="page-2-2"></span>Ubuntu apt-get  $\Box$ php5-fpm

user1@plum:~\$ sudo apt-get update Ign http://ppa.launchpad.net trusty InRelease Ign http://ports.ubuntu.com trusty InRelease Ign http://ports.ubuntu.com trusty-updates InRelease Get:1 http://ppa.launchpad.net trusty Release.gpg [316 B] Ign http://ports.ubuntu.com trusty-security InRelease Get:2 http://ppa.launchpad.net trusty Release [14.0 kB] Get:3 http://ports.ubuntu.com trusty Release.gpg [933 B] Get:4 http://ppa.launchpad.net trusty/main armhf Packages [1328 B] Get:5 http://ports.ubuntu.com trusty-updates Release.gpg [933 B] Get:6 http://ports.ubuntu.com trusty-security Release.gpg [933 B] Get:7 http://ports.ubuntu.com trusty Release [58.5 kB] Get:8 http://ports.ubuntu.com trusty-updates Release [58.5 kB] Ign http://ppa.launchpad.net trusty/main Translation-en Get:9 http://ports.ubuntu.com trusty-security Release [58.5 kB] Get:10 http://ports.ubuntu.com trusty/main armhf Packages [1295 kB] Get:11 http://ports.ubuntu.com trusty/restricted armhf Packages [14 B] Get:12 http://ports.ubuntu.com trusty/universe armhf Packages [5710 kB] Get:13 http://ports.ubuntu.com trusty/main Translation-en [762 kB] Get:14 http://ports.ubuntu.com trusty/restricted Translation-en [3457 B] Get:15 http://ports.ubuntu.com trusty/universe Translation-en [4089 kB] Get:16 http://ports.ubuntu.com trusty-updates/main armhf Packages [212 kB] Get:17 http://ports.ubuntu.com trusty-updates/restricted armhf Packages [14 B] Get:18 http://ports.ubuntu.com trusty-updates/universe armhf Packages [153 kB] Get:19 http://ports.ubuntu.com trusty-updates/main Translation-en [99.5 kB]

Get:20 http://ports.ubuntu.com trusty-updates/restricted Translation-en [14 B] Get:21 http://ports.ubuntu.com trusty-updates/universe Translation-en [75.1 kB] Get:22 http://ports.ubuntu.com trusty-security/main armhf Packages [103 kB] Get:23 http://ports.ubuntu.com trusty-security/restricted armhf Packages [14 B] Get:24 http://ports.ubuntu.com trusty-security/universe armhf Packages [36.4 kB] Get:25 http://ports.ubuntu.com trusty-security/main Translation-en [50.2 kB] Get:26 http://ports.ubuntu.com trusty-security/restricted Translation-en [14 B] Get:27 http://ports.ubuntu.com trusty-security/universe Translation-en [20.1 kB] Fetched 12.8 MB in 45s (280 kB/s) Reading package lists... Done user1@plum:~\$ sudo apt-cache search php5-fpm php5-fpm - server-side, HTML-embedded scripting language (FPM-CGI binary) user1@plum:~\$ sudo apt-get install php5-fpm Reading package lists... Done Building dependency tree Reading state information... Done The following extra packages will be installed: libsystemd-daemon0 lsof php5-common php5-json psmisc Suggested packages: php5-user-cache php-pear The following NEW packages will be installed: libsystemd-daemon0 lsof php5-common php5-fpm php5-json psmisc 0 upgraded, 6 newly installed, 0 to remove and 2 not upgraded. Need to get 2698 kB of archives. After this operation, 8742 kB of additional disk space will be used. Do you want to continue? [Y/n] y Get:1 http://ports.ubuntu.com/ubuntu-ports/ trusty-updates/main libsystemddaemon0 armhf 204-5ubuntu20.3 [9040 B] Get:2 http://ports.ubuntu.com/ubuntu-ports/ trusty/main psmisc armhf 22.20-1ubuntu2 [50.3 kB] Get:3 http://ports.ubuntu.com/ubuntu-ports/ trusty/main lsof armhf 4.86+dfsg-1ubuntu2 [253 kB] Get:4 http://ports.ubuntu.com/ubuntu-ports/ trusty/main php5-json armhf 1.3.2-2build1 [30.8 kB] Get:5 http://ports.ubuntu.com/ubuntu-ports/ trusty-updates/main php5-common armhf 5.5.9+dfsg-1ubuntu4.3 [431 kB] Get:6 http://ports.ubuntu.com/ubuntu-ports/ trusty-updates/universe php5-fpm armhf 5.5.9+dfsg-1ubuntu4.3 [1924 kB] Fetched 2698 kB in 6s (444 kB/s) Selecting previously unselected package libsystemd-daemon0:armhf. (Reading database ... 18215 files and directories currently installed.) Preparing to unpack .../libsystemd-daemon0\_204-5ubuntu20.3\_armhf.deb ...

Unpacking libsystemd-daemon0:armhf (204-5ubuntu20.3) ... Selecting previously unselected package psmisc. Preparing to unpack .../psmisc 22.20-1ubuntu2 armhf.deb ... Unpacking psmisc (22.20-1ubuntu2) ... Selecting previously unselected package lsof. Preparing to unpack .../lsof 4.86+dfsg-1ubuntu2 armhf.deb ... Unpacking lsof (4.86+dfsg-1ubuntu2) ... Selecting previously unselected package php5-json. Preparing to unpack .../php5-json 1.3.2-2build1 armhf.deb ... Unpacking php5-json (1.3.2-2build1) ... Selecting previously unselected package php5-common. Preparing to unpack .../php5-common 5.5.9+dfsg-1ubuntu4.3 armhf.deb ... Unpacking php5-common (5.5.9+dfsg-1ubuntu4.3) ... Selecting previously unselected package php5-fpm. Preparing to unpack .../php5-fpm 5.5.9+dfsg-1ubuntu4.3 armhf.deb ... Unpacking php5-fpm (5.5.9+dfsg-1ubuntu4.3) ... Processing triggers for ureadahead (0.100.0-16) ... Setting up libsystemd-daemon0:armhf (204-5ubuntu20.3) ... Setting up psmisc (22.20-1ubuntu2) ... Setting up lsof (4.86+dfsg-1ubuntu2) ... Setting up php5-common (5.5.9+dfsg-1ubuntu4.3) ... Creating config file /etc/php5/mods-available/pdo.ini with new version php5\_invoke: Enable module pdo for fpm SAPI Creating config file /etc/php5/mods-available/opcache.ini with new version php5\_invoke: Enable module opcache for fpm SAPI Setting up php5-fpm (5.5.9+dfsg-1ubuntu4.3) ... Creating config file /etc/php5/fpm/php.ini with new version php5\_invoke opcache: already enabled for fpm SAPI php5\_invoke pdo: already enabled for fpm SAPI php5-fpm start/running, process 1888 Setting up php5-json (1.3.2-2build1) ... php5\_invoke: Enable module json for fpm SAPI Processing triggers for libc-bin (2.19-0ubuntu6) ... Processing triggers for ureadahead (0.100.0-16) ... localepurge: Disk space freed in /usr/share/locale: 0 KiB localepurge: Disk space freed in /usr/share/man: 0 KiB Total disk space freed by localepurge: 0 KiB user1@plum:~\$

user1@plum:~\$ ps ax|grep php 1888 ? Ss 0:00 php-fpm: master process (/etc/php5/fpm/phpfpm.conf)

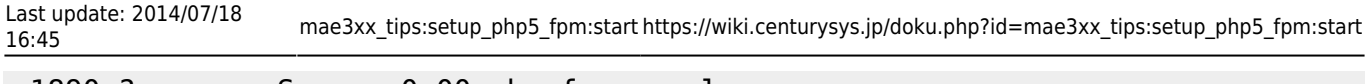

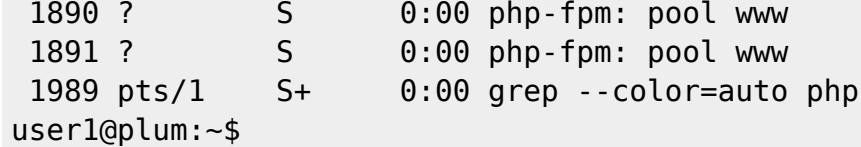

## <span id="page-5-0"></span>**nginx 設定変更**

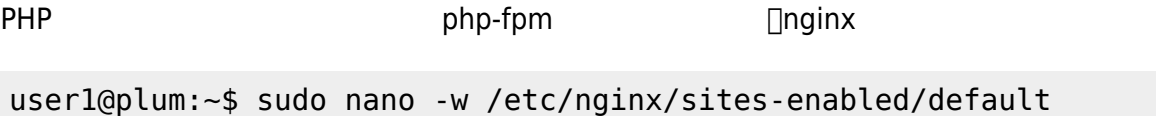

## php5-fpm

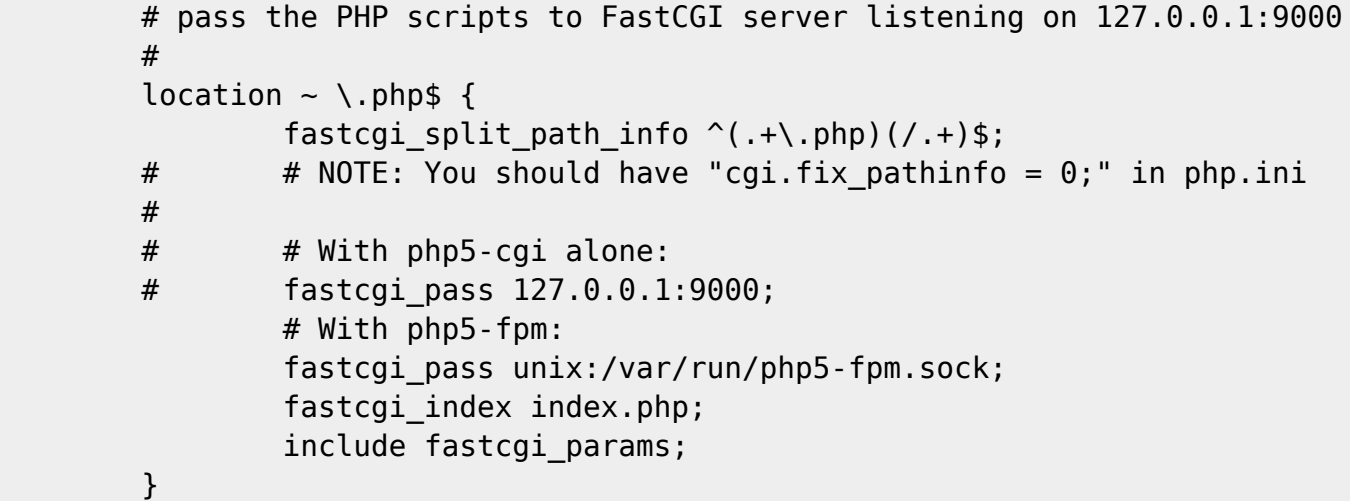

index "index.php"

server { listen 80 default\_server; listen [::]:80 default\_server ipv6only=on; root /usr/share/nginx/html; index index.html index.htm index.php; ...

CPU 1 1 D/etc/nginx/nginx.conf worker\_processes 2

```
user1@plum:~$ sudo nano -w /etc/nginx/nginx.conf
```

```
user www-data;
worker_processes 2;
pid /run/nginx.pid;
events {
         worker_connections 768;
        # multi accept on;
         ...
```
### <span id="page-6-0"></span>**nginx**

 $\Box$ nginx  $\Box$ 

user1@plum:~\$ sudo service nginx restart \* Restarting nginx nginx [ OK ] user1@plum:~\$

<span id="page-6-2"></span><span id="page-6-1"></span>The must are not the must be the "/usr/share/nginx/html" PHP /usr/share/nginx/html/phptest.php user1@plum:~\$ cd /usr/share/nginx/html/ user1@plum:/usr/share/nginx/html\$ ls -l total 2 -rw-r--r-- 1 root root 537 Mar 4 20:46 50x.html -rw-r--r-- 1 root root 612 Mar 4 20:46 index.html

user1@plum:/usr/share/nginx/html\$ sudo nano -w phptest.php

#### [phptest.php](https://wiki.centurysys.jp/doku.php?do=export_code&id=mae3xx_tips:setup_php5_fpm:start&codeblock=12)

**<?php** echo "Hello, PHP!**\n**"; ?>

<span id="page-7-0"></span>curl コマンドで、 ここではなくられます。 コマンドではなくらんだいがく URL コマンドではなくらんだいがく URL コマンド

```
% curl -v http://192.168.253.47/phptest.php
* About to connect() to 192.168.253.47 port 80 (#0)
* Trying 192.168.253.47...
* Adding handle: conn: 0x754a40
* Adding handle: send: 0
* Adding handle: recv: 0
* Curl_addHandleToPipeline: length: 1
* - Conn 0 (0x754a40) send pipe: 1, recv pipe: 0
* Connected to 192.168.253.47 (192.168.253.47) port 80 (#0)
> GET /phptest.php HTTP/1.1
> User-Agent: curl/7.32.0
> Host: 192.168.253.47
> Accept: */*
>
< HTTP/1.1 200 OK
* Server nginx/1.4.6 (Ubuntu) is not blacklisted
< Server: nginx/1.4.6 (Ubuntu)
< Date: Mon, 14 Jul 2014 04:52:07 GMT
< Content-Type: text/html
< Transfer-Encoding: chunked
< Connection: keep-alive
< X-Powered-By: PHP/5.5.9-1ubuntu4.3
\precHello, PHP!
* Connection #0 to host 192.168.253.47 left intact
```
<span id="page-7-1"></span>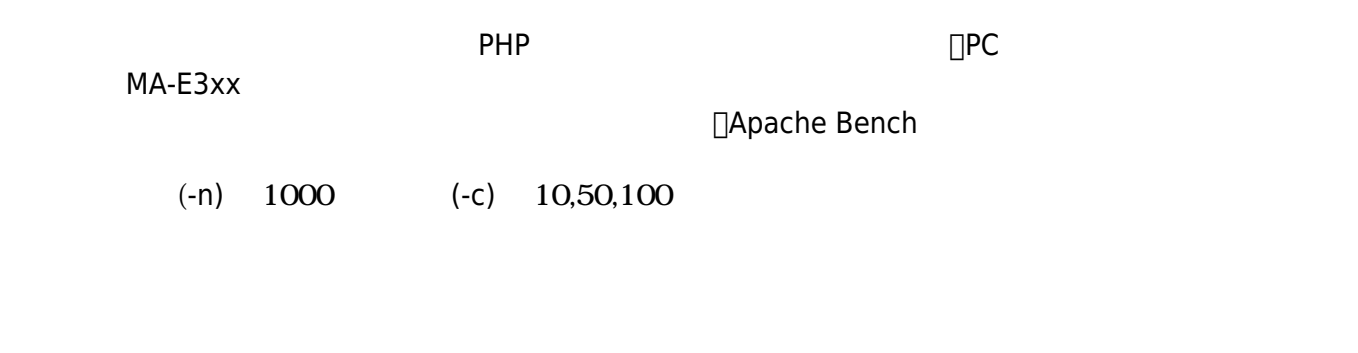

<span id="page-7-2"></span>**性能測定 (デフォルト設定)**

**並列数 10**

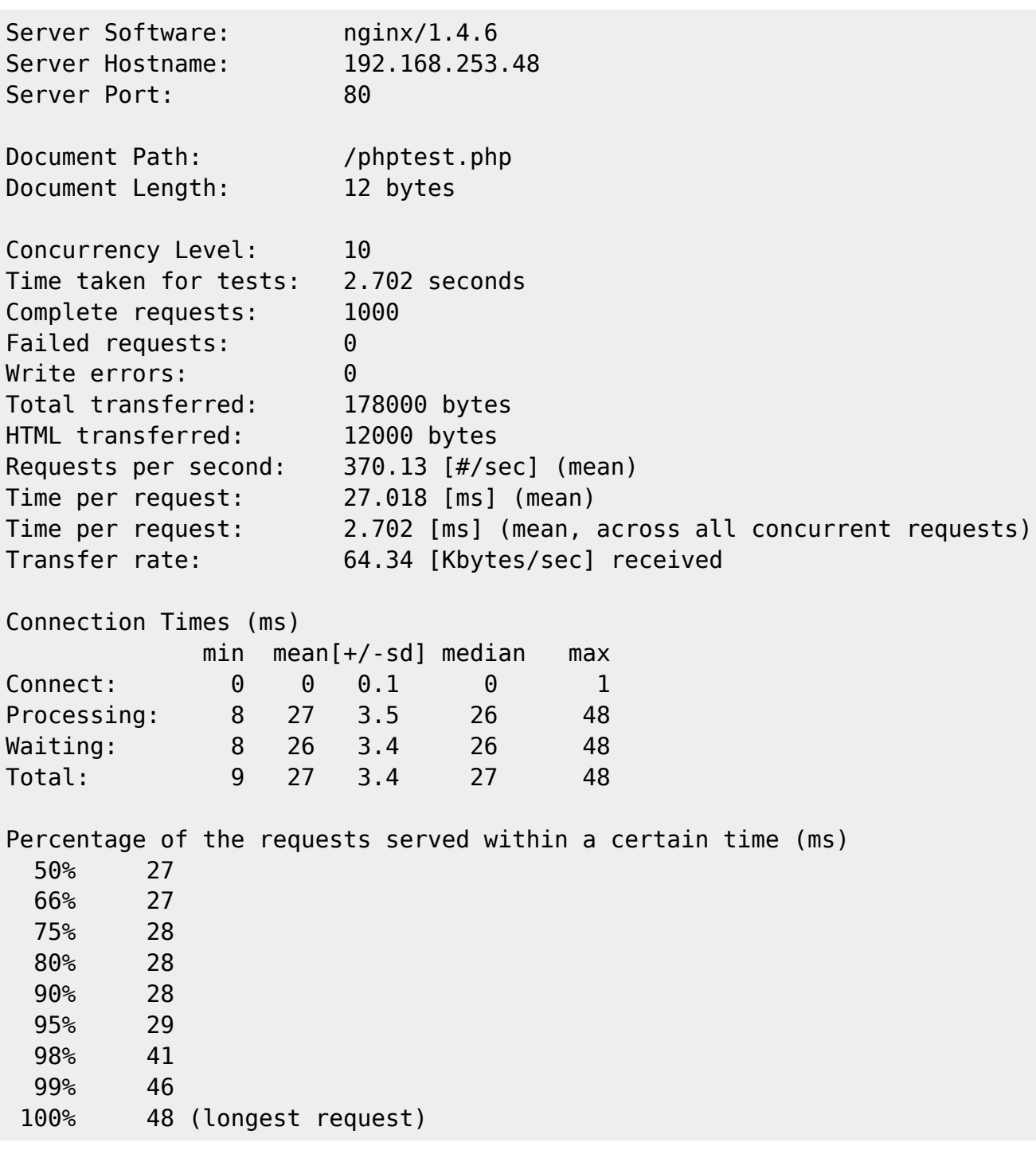

**並列数 50**

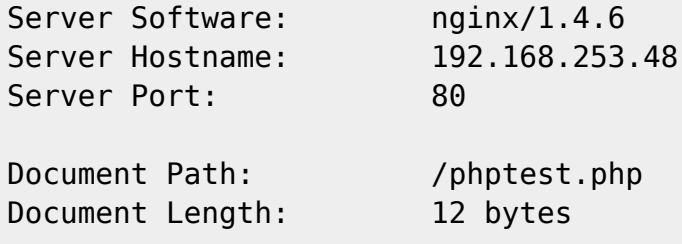

Last update: 2014/07/18 16:45 mae3xx\_tips:setup\_php5\_fpm:start https://wiki.centurysys.jp/doku.php?id=mae3xx\_tips:setup\_php5\_fpm:start

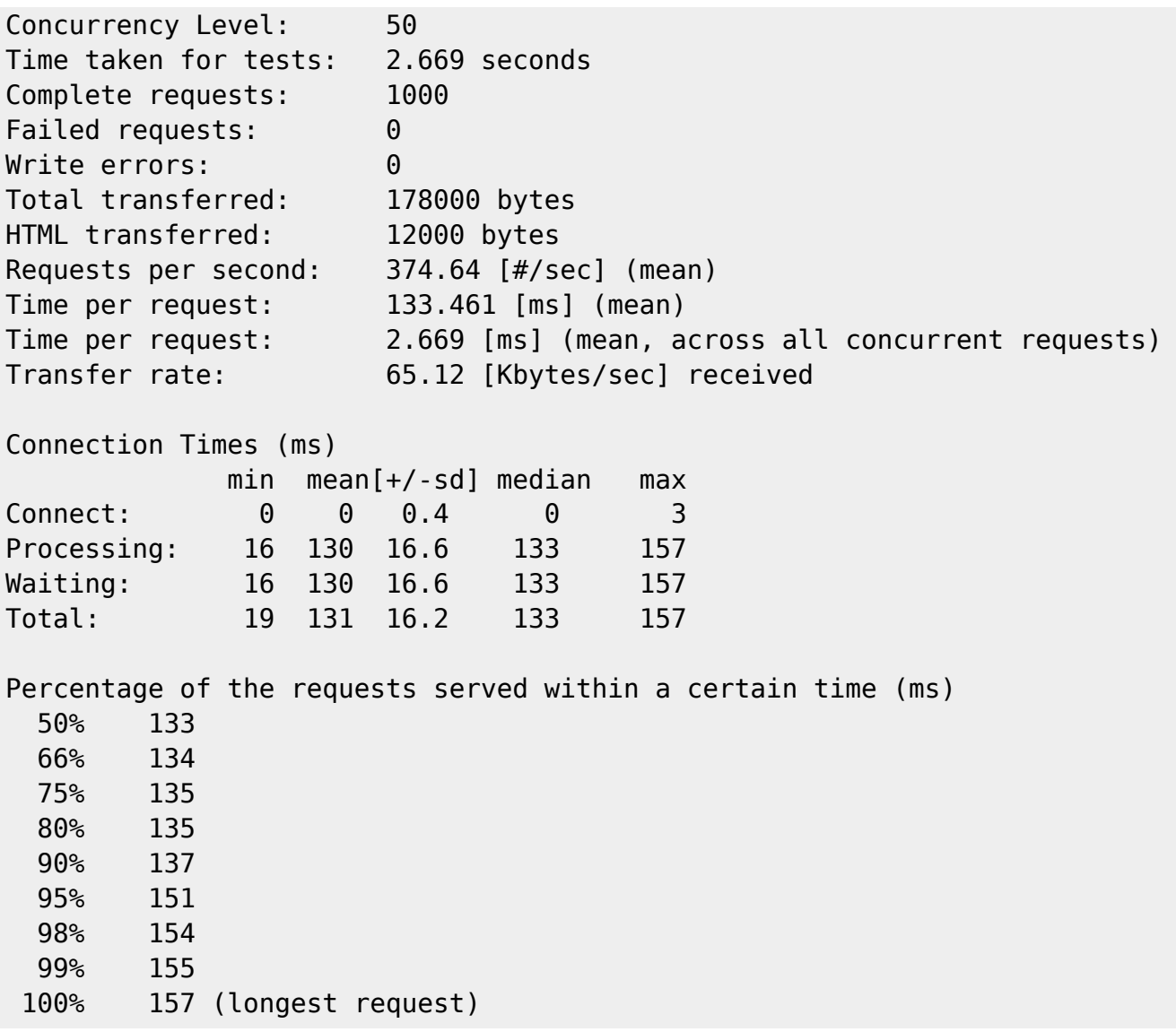

#### **並列数 100**

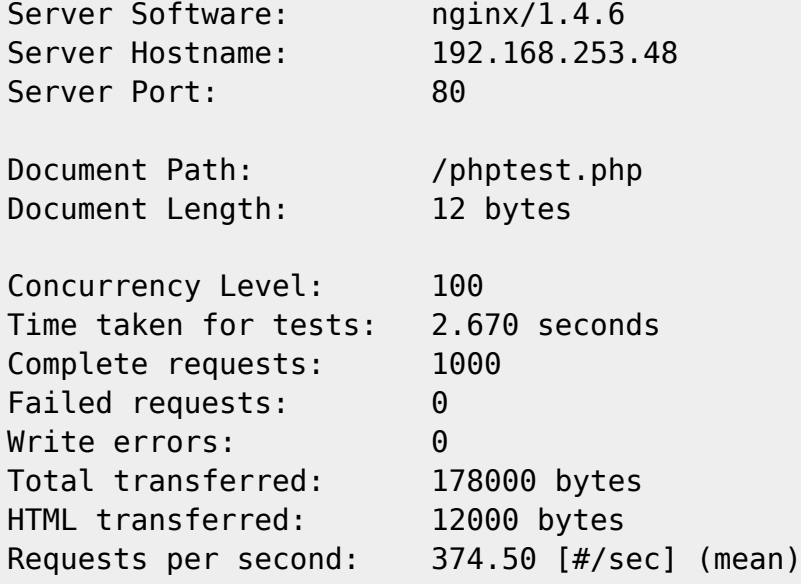

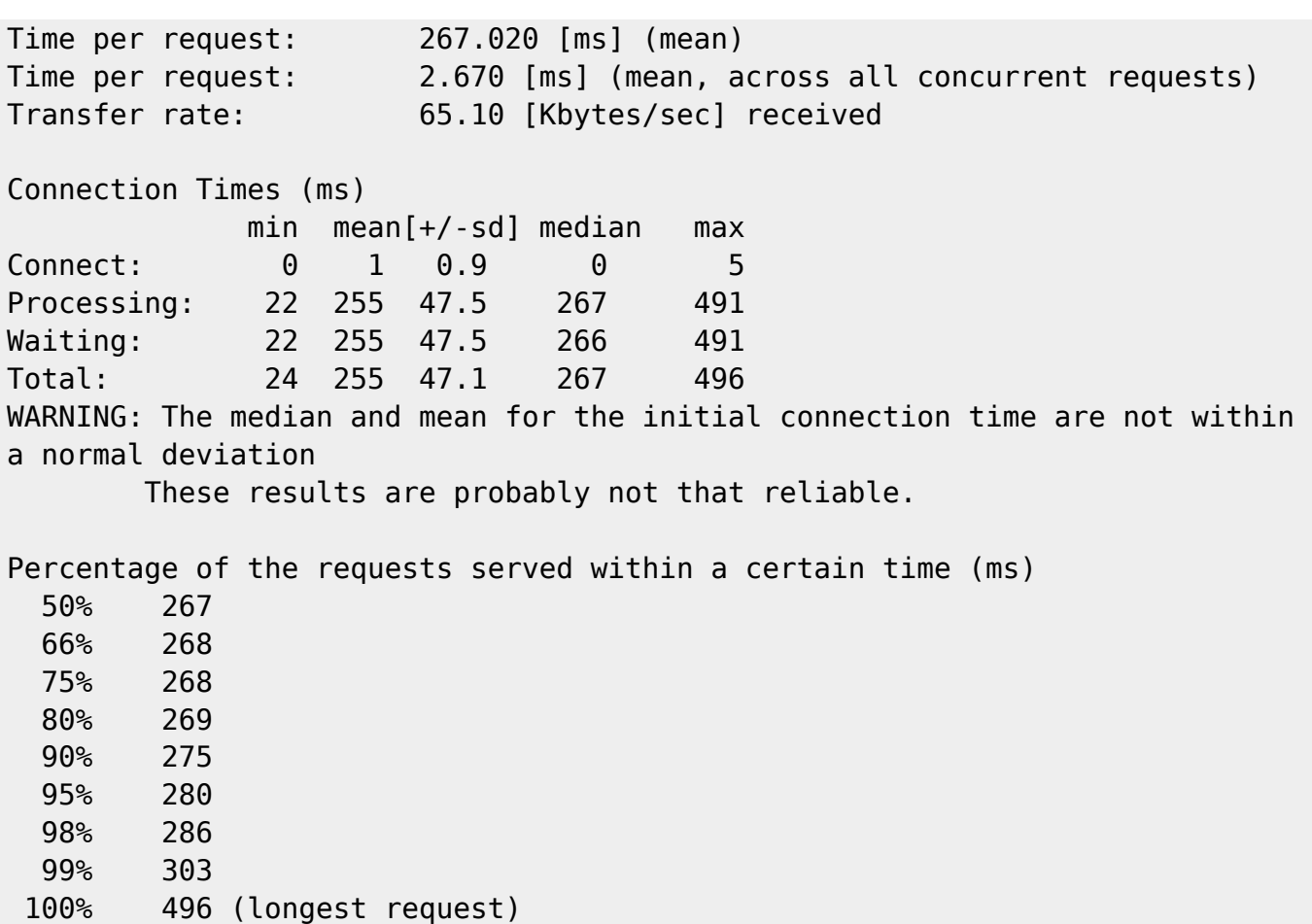

## <span id="page-10-0"></span>**Fast CGI Cache**

PHP 負荷 げるため、nginx の [FastCGIModule](http://wiki.nginx.org/HttpFastcgiModule) の Cache 機能 使用してみます。

#### **nginx 設定**

/etc/nginx/nginx.conf caching

user1@plum:~\$ sudo nano -w /etc/nginx/nginx.conf

```
 #passenger_root /usr;
         #passenger_ruby /usr/bin/ruby;
         ##
         # Fastcgi_cache Settings
         ##
         fastcgi_cache_path /var/run/nginx-cache levels=1 keys_zone=PHP:4m
inactive=7d max_size=50m;
         fastcgi_cache_key "$scheme$request_method$host$request_uri";
```

```
fastcgi cache use stale error timeout invalid header http 500;
 ##
 # Virtual Host Configs
 ##
 include /etc/nginx/conf.d/*.conf;
 include /etc/nginx/sites-enabled/*;
```
/etc/nginx/site-enabled/default

}

```
user1@plum:~$ sudo nano -w /etc/nginx/sites-enabled/default
         # pass the PHP scripts to FastCGI server listening on 127.0.0.1:9000
         #
        location \sim \backslash.php$ {
                fastcgi split path info \hat{ } (.+\.php)(/.+)$;
         # # NOTE: You should have "cgi.fix_pathinfo = 0;" in php.ini
         #
         # # With php5-cgi alone:
         # fastcgi_pass 127.0.0.1:9000;
                 # With php5-fpm:
                fastcgi pass unix:/var/run/php5-fpm.sock;
                fastcgi index index.php;
                 include fastcgi_params;
                 # fastcgi cache
                 fastcgi_cache PHP;
                 fastcgi_cache_valid 200 1d;
                fastcgi cache valid any 10d;
         }
```
 $W$ ord $P$ ress  $\square$ URL  $\square$ 

 $\mathsf{rginx}$  is a construction of  $\mathsf{nginx}$ 

user1@plum:~\$ sudo service nginx restart \* Restarting nginx nginx [ OK ] user1@plum:~\$

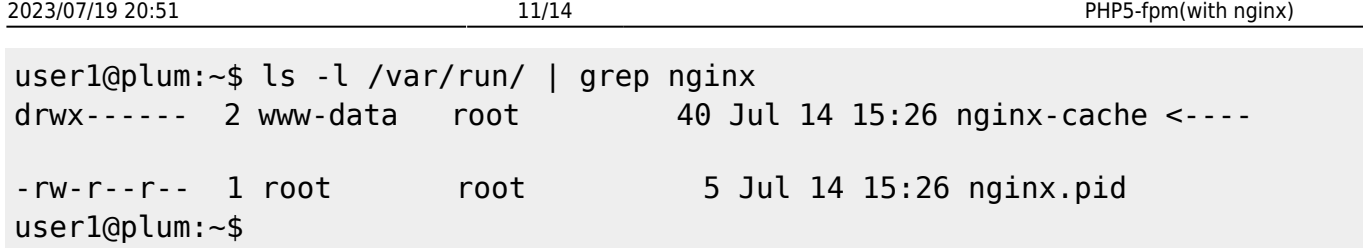

## <span id="page-12-0"></span>**性能測定 (FastCGI Cache)**

**並列数 10**

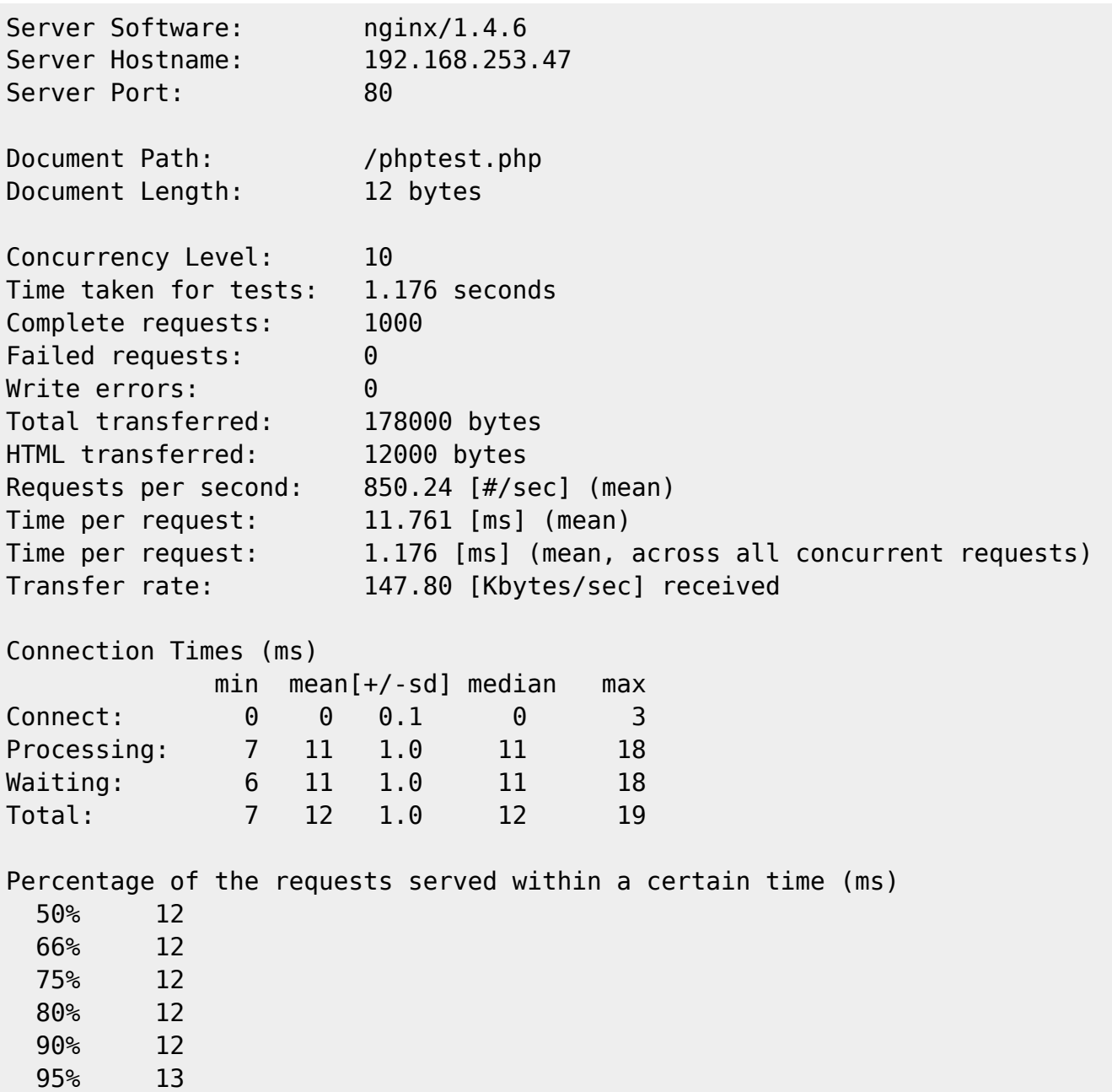

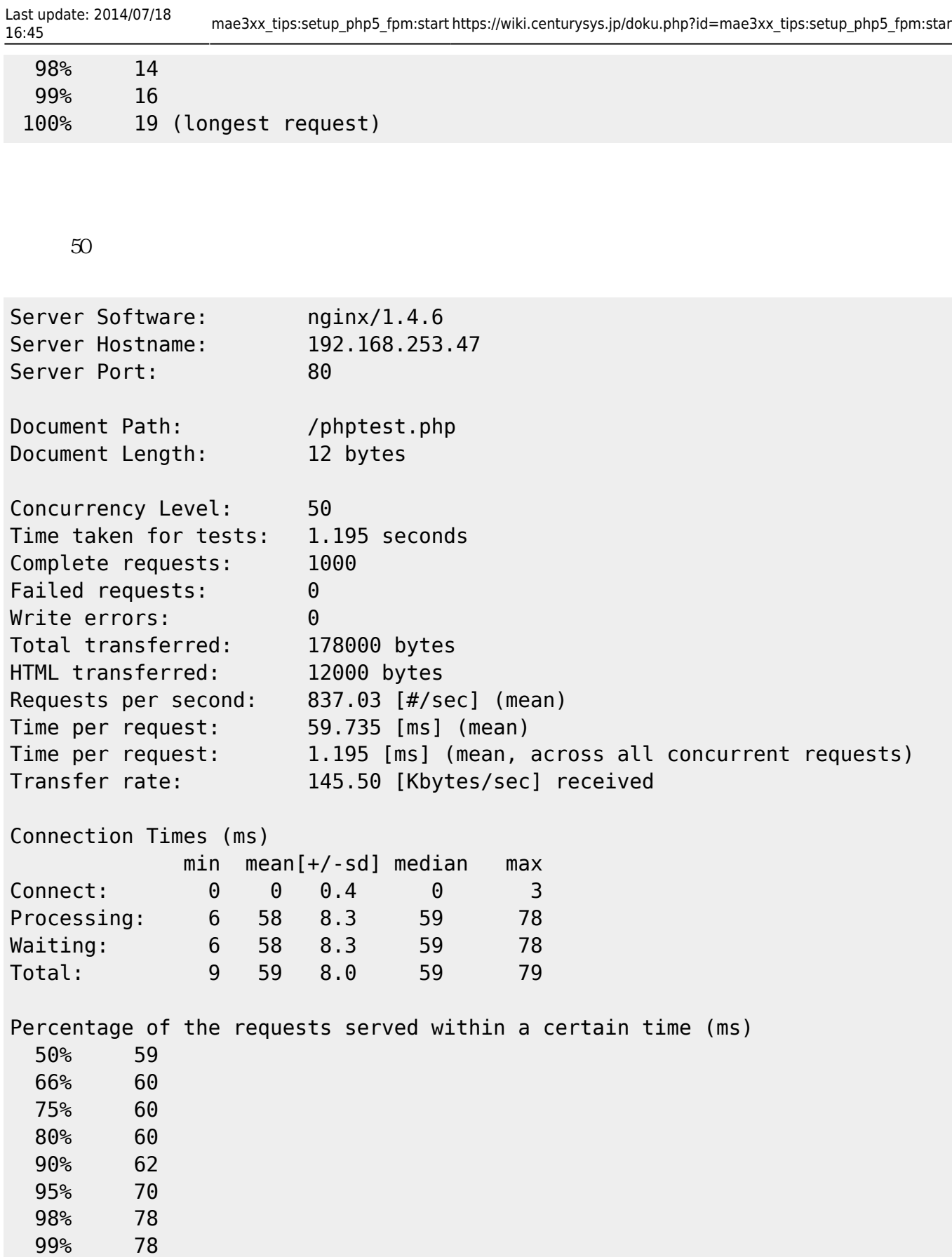

16:45 mae3xx\_tips:setup\_php5\_fpm:start https://wiki.centurysys.jp/doku.php?id=mae3xx\_tips:setup\_php5\_fpm:start

100% 79 (longest request)

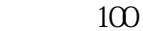

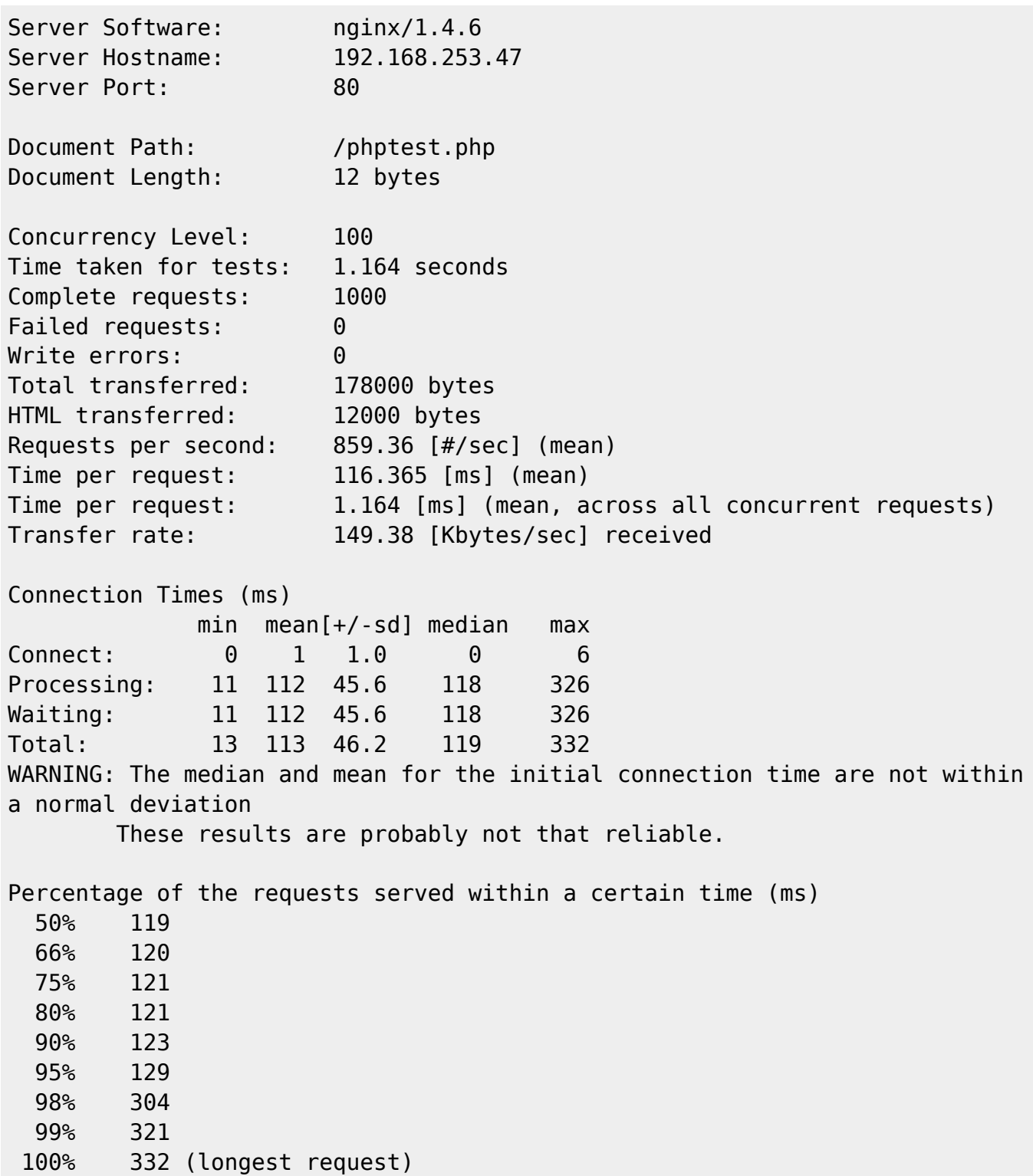

<span id="page-14-0"></span>FastCGI Cache

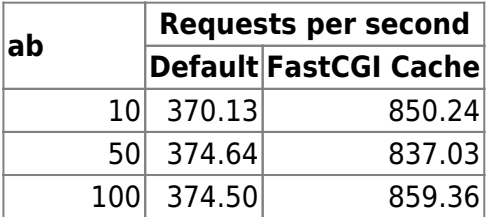

From: <https://wiki.centurysys.jp/>- **MA-X/MA-S/MA-E/IP-K Developers' WiKi**

Permanent link: **[https://wiki.centurysys.jp/doku.php?id=mae3xx\\_tips:setup\\_php5\\_fpm:start](https://wiki.centurysys.jp/doku.php?id=mae3xx_tips:setup_php5_fpm:start)**

Last update: **2014/07/18 16:45**